## **ตั้งเวลาบน Windows ให้ตรงกับเวลาปัจจุบัน**

- **ไปที่ Control panel เลือก Clock**
- **ES Control Panel**

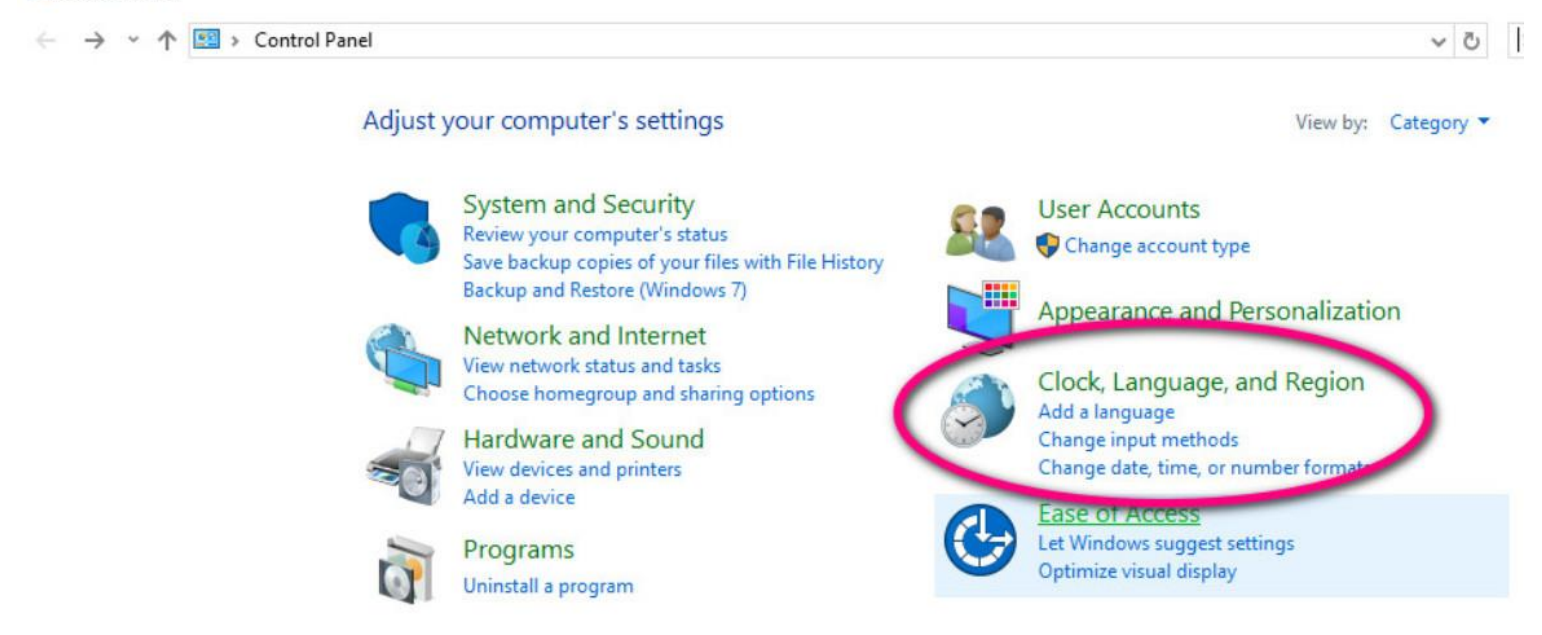

**เลือก Date and Time**

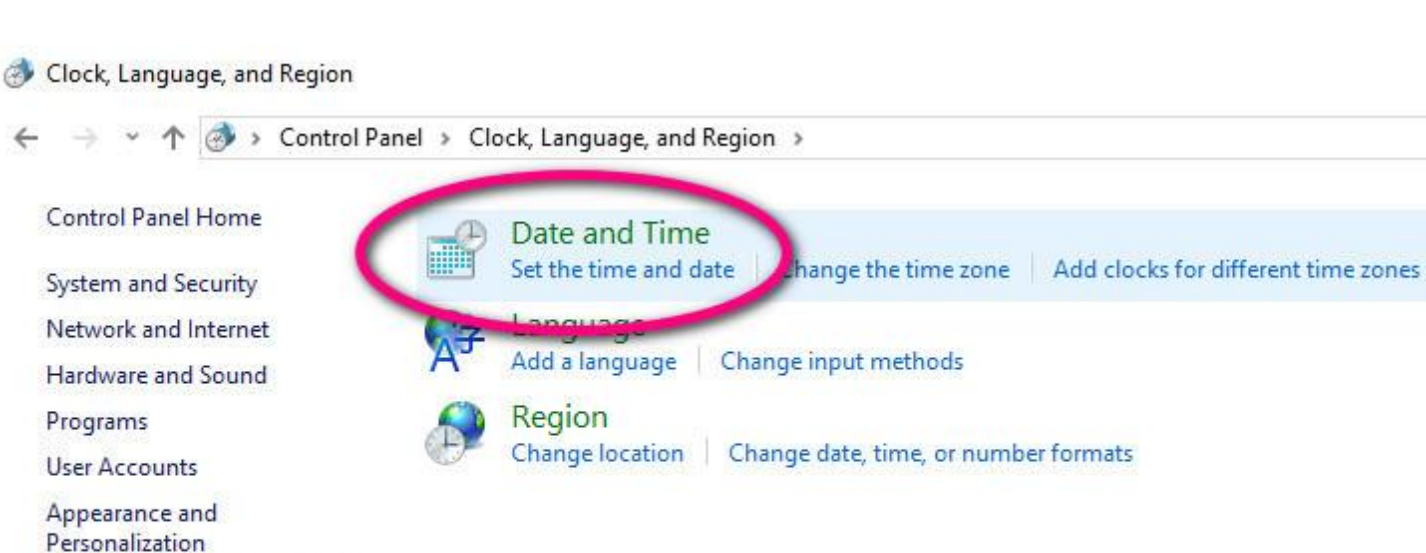

Clock, Language, and Region

Ease of Access

เลือก Change time zone...  $\bullet$ 

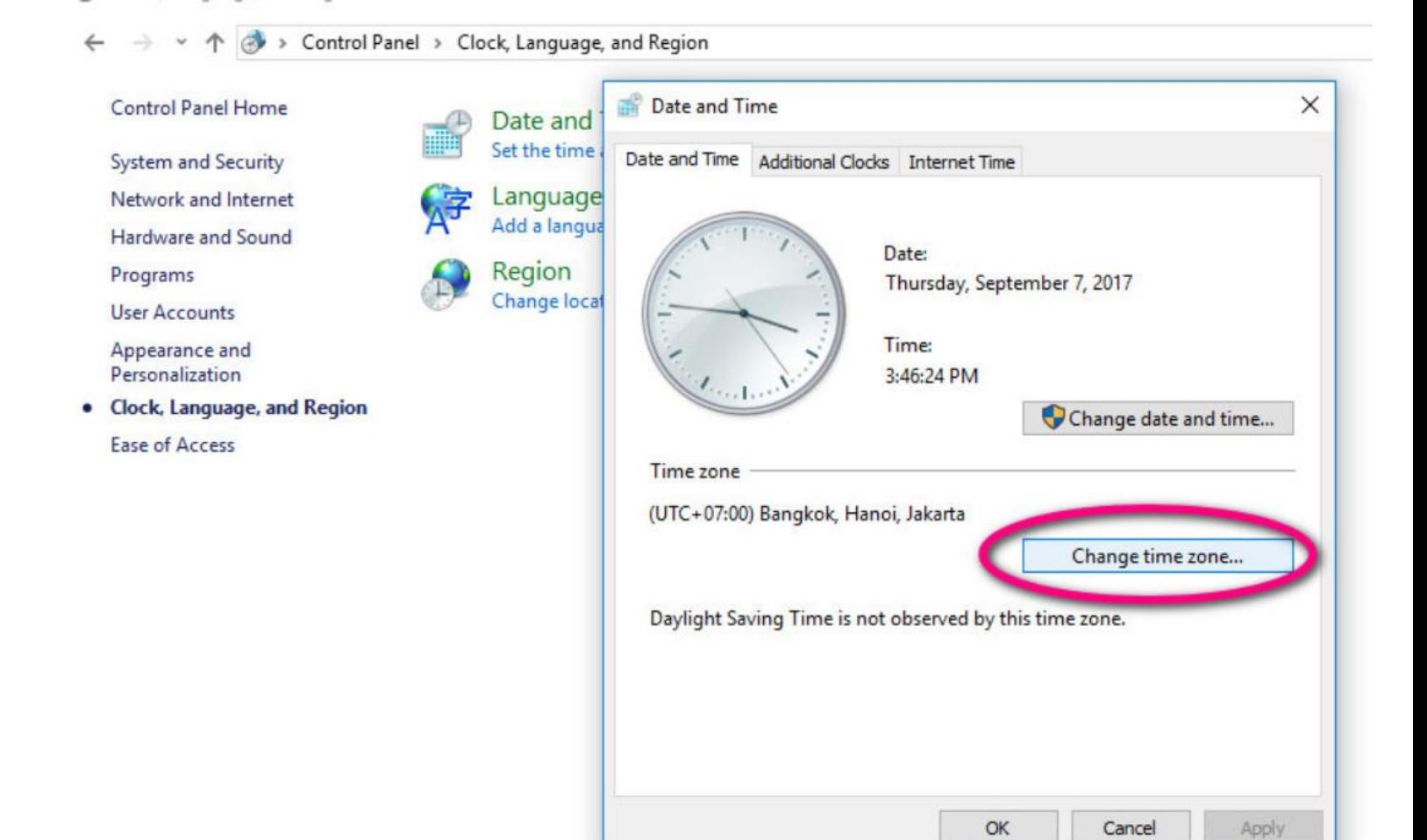

**(เลือก UTC+07.00) Bankok, Hanoi, Jakarta**

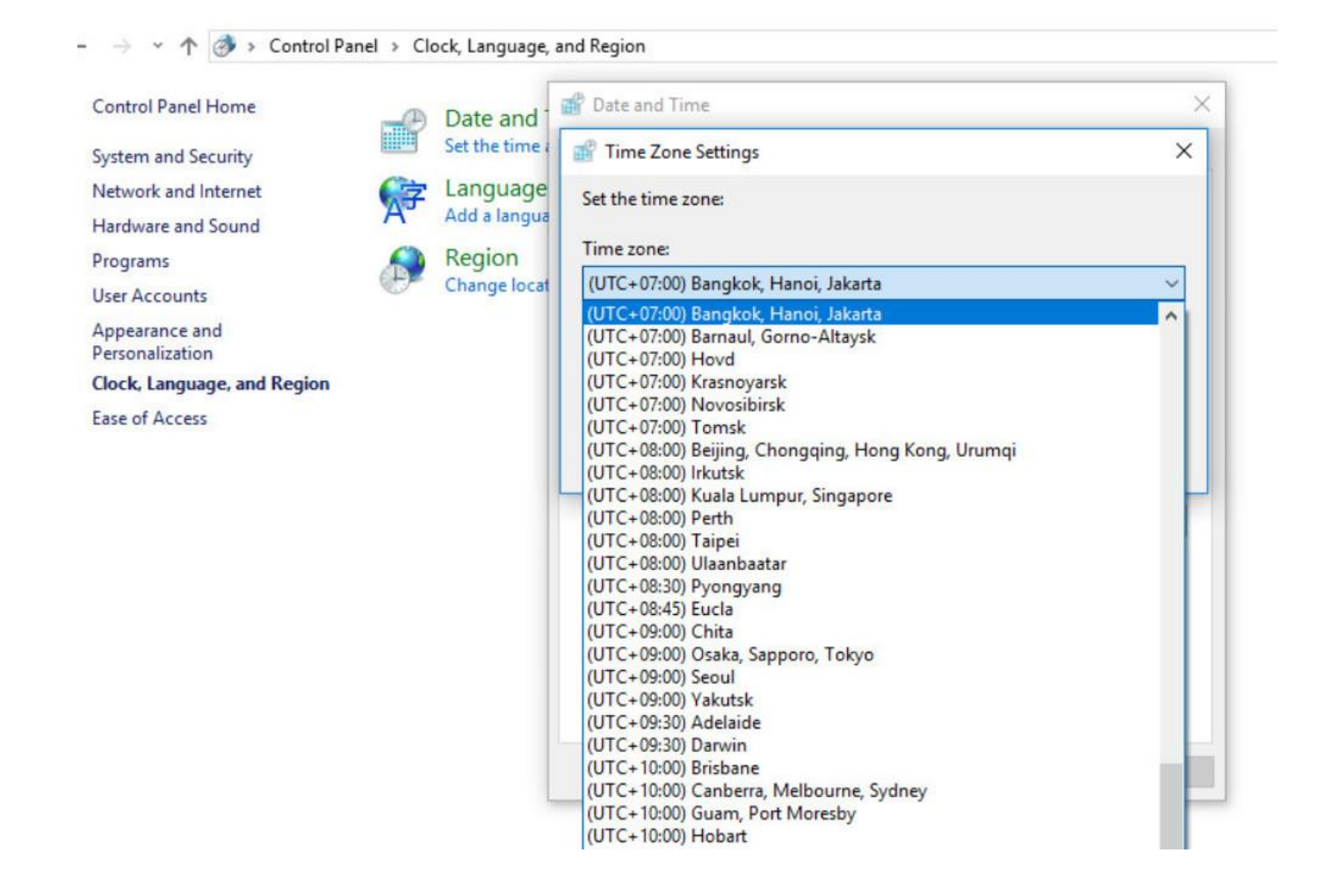